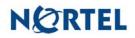

## Nortel Threat Protection System SEU/Rule Update 05/24/2006

Date: 05/24/2006

This rules update is Snort Engine Update (SEU) #27 for the 4.1.0.2 and 4.5.1 series of the Nortel Threat Protection System Defense Center and Intrusion Sensor. This rules update applies to the TPS 2070 Defense Center and all TPS 2x50/2x70 Intrusion Sensor models.

Software Files and File Names:

TPS 4.1 Series SEU#27 TPS 4.5.1 Series SEU#27 TPS\_Snort\_Engine\_Upgrade-27-vrt-sh TPS\_Snort\_Engine\_Upgrade-27-vrt-sh

05/24/2006 Rule Update Synopsis:

The Nortel Threat Protection System Team has learned of vulnerabilities affecting hosts using RealVNC.

Details:

RealVNC is a multiplatform remote administration tool that allows networked hosts to connect to other hosts or mobile devices. It has a client-server architecture that requires the remote user to authenticate on connection to a RealVNC server.

A programming error in the authentication mechanism for RealVNC may allow an attacker to gain access to the host without supplying the correct credentials. Rules to detect attacks against this vulnerability are included in this rule pack and are identified as sids 6469 through 6471.

In response to continued feedback regarding the spyware-put rules, the Nortel Threat Protection System Team is continuing to improve coverage provided by these rules and the accuracy of detection. This rulepack contains modifications to this set of rules.

**WARNING**: Nortel Threat Protection System customers must upgrade to 4.1.0.2 or 4.5.1 (as applicable) prior to applying SEU #27. Failure to apply this patch will result in sensor failure when installing these rules.

Separate rule packs, patch information and application instructions are available for all Nortel Threat Protection products. Detailed instructions can be found on the customer support site in the downloads section for each product.

## Snort Engine Updates:

In Threat Protection System v4.1, Snort Engine Updates (SEUs) replace rule pack updates as the mechanism for updating Snort and Snort-based rules. In addition, SEUs can provide new and updated preprocessors and protocol decoders that aid in detecting intrusion attempts.

Note that SEUs can contain new binaries (in the form of shared object rules and new versions of Snort), so make sure that your process for installing new SEUs complies with your network and security policies.

Shared Object Rules

Shared object rules (SORs) are a new type of rule that allows the Nortel Threat Protection System Team more flexibility in detecting possible intrusions. SORs are delivered in SEUs in binary format as compared with the text rules (now called standard text rules or STRs) that were provided in previous rule packs.

You can view the rule documentation and create copies of shared object rules just as you could with standard text rules. However, you can only view and modify attributes such as the message or the source and destination ports and addresses in the rule header. You cannot view or modify the rule keywords section, including rule content keywords. Note that you can still create and modify your own standard text rules, and you can view, copy, and modify any of the legacy standard text rules.

How to get help:

If you have purchased a Nortel service program, contact Nortel Technical Support. To obtain contact information online, go to www.nortel.com, then click on Technical Support.

From the Technical Support page, you can open a Customer Service Request online or find the telephone number for the nearest Technical Solutions Center. If you are not connected to the Internet, you can call 1-800-4 NORTEL (1-800-466-7835) to learn the telephone number for the nearest Technical Solutions Center.

An Express Routing Code (ERC) is available for many Nortel products and services. When you use an ERC, your call is routed to a technical support person who specializes in supporting that product or service. To locate an ERC for your product or service, go to http://www.nortel.com/support. Click on the link for Express Routing Codes located at the bottom-right corner of the Web page.